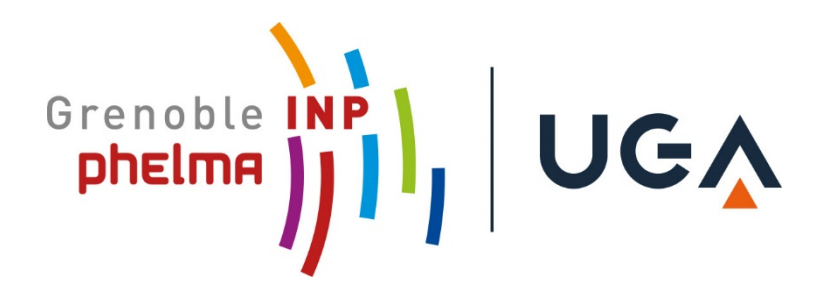

## **Payment of CVEC for 92,00€ for 2020/2021**

*Go to the website:<https://www.messervices.etudiant.gouv.fr/envole/enregistrement> (The website is in French, but you can find the translation in the attached documents for help) \*You must tick: Je n'ai pas de numéro d'INE \*You need to upload your Passport as well as you Acceptance Letter \*You need to choose "Etablissement Etranger" and then your university*

*→ Then you will pay online with VISA or MasterCard.* 

 $\rightarrow$  You will get an email of confirmation for your CVEC account